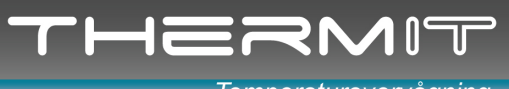

#### Temperaturovervågning

# Intro

### Sensor Repeater

Sensor Repeater er en enhed som opfanger Sensor\_ID og temperatur data fra sensorer. Efter modtagelse videresender Repeateren de modtagne data med forstærket kraft til et hovedmodul, samtidig med at repeateren også sender sin egen Sensor\_ID, hvilket altid er Sensor nummer 55555.

# Vigtig INFO !!

Der kan kun placeres en Sensor Repeater pr. hovedmodul.

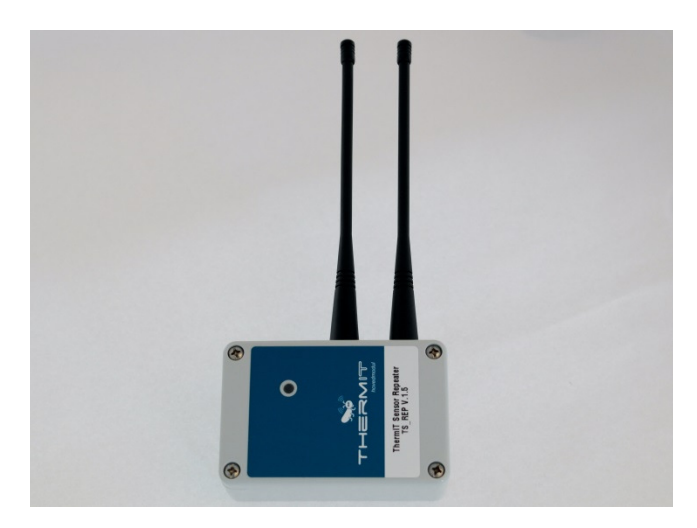

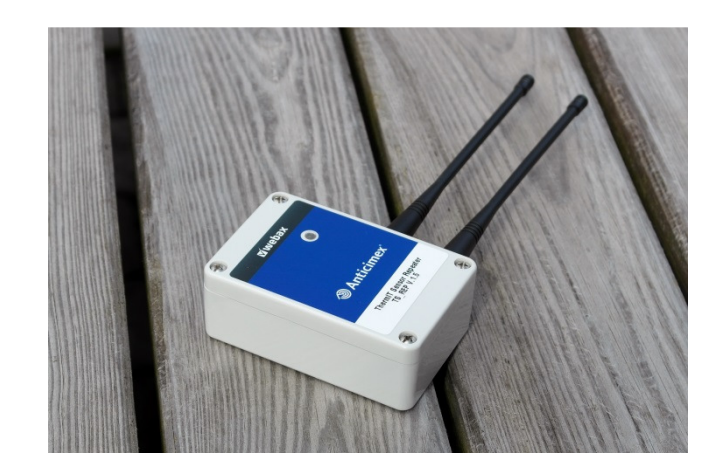

### Opsætning og igangsætning af Sensor Repeater

- 1. PLACERING. Sørg for at Antennerne har frit rum omkring sig, hæng gerne Repeateren i loftet, eller stil den ovenpå et skab med metaltop. Metaltop kan udgøre ground, og dermed give endnu bedre signal. Sørg for at antenner altid vender op eller ned lodret.
- 2. Placer Repeateren så centralt som muligt i forhold til de sensorer som du ønsker at Repeateren skal forstærke, og så sætter du strøm til Repeateren.
- 3. Repeateren skal nu begynder at lyse, hver gang Repeateren modtager signal fra en Sensor vil den blinke, Signalet afleveres direkte til hovedmodulen herefter.
- 4. Vent nu 10 min. og send så en SMS til hovedmodulen med teksten "SND".
- 5. Vent nu 10 min. og gå så ind på Webax og ind under "Områder".
- 6. Opret nu et Område kaldet "Repeater" under gruppen Diverse
- 7. Gå nu ind under Sensor og find den sensor der hedder 55555 og tryk på rediger, tilknyt nu denne til området Repeater.

Nu er Sensor Repeateren opsat og den fungerer som den skal.

Under Visninger der hvor man normalt ser sensortemperaturer, vil der også være en kolonne nu som hedder Repeater og et tal (ikke temperatur) men Repeater\_ID vil vises i kolonnen, tallet kan skifte fra gang til gang, hvis ingen tal der vises så er det fordi Repeateren ikke kan nå hovedmodulet og så må den flyttes tættere på.